**Avril 2019 FL812A-C NHTSA nº 19V-171 Transport Canada nº 2019-196**

## **Objet : Odomètres Western Star**

**Modèles concernés : Certains modèles de véhicules Western Star 4700 et 4900 construits entre le 23 août 2018 et le 7 février 2019, équipés de certains indicateurs de vitesse Pacific Insight Electronics.**

## **Renseignements généraux**

Au nom de sa filiale à propriété exclusive Western Star Truck Sales Inc., Daimler Trucks North America LLC (DTNA) a déterminé qu'une défectuosité reliée à la sécurité du véhicule moteur existe pour les véhicules mentionnés ci-dessus.

Cette campagne couvre environ 350 véhicules.

Pour certains compteurs kilométriques MPH, la distance parcourue s'accumule en kilomètres, mais le cadran l'indique en miles. L'unité de mesure primaire pour ces véhicules doit être en miles. Si le compteur kilométrique ne parvient pas à enregistrer la bonne distance, le conducteur peut être embêté et des inspections et un entretien peuvent être nécessaires plus tôt que prévu. De plus, le conducteur peut mal interpréter sa vitesse. Si la vitesse est mal interprétée, le risque d'accident est accru. Le compteur kilométrique ne respecte pas les exigences de la FMVSS 101 Tableau 2: « Indentifiers for controls, Telltales, and indicators with No Color or Illumination Requirements » (Indicateurs de contrôles, de voyants et indicateurs sans couleur ou exigences relatives à l'éclairement).

Les indicateurs de vitesse en cause seront remplacés par de nouveaux compteurs de vitesse MPH.

#### **Réparations supplémentaires**

Les concessionnaires doivent terminer toutes les campagnes de rappel et d'intervention de service en cours avant la vente ou la livraison d'un véhicule. Les concessionnaires seront responsables de tout dommage progressif résultant de leur négligence dans l'exécution des campagnes avant la vente ou la livraison d'un véhicule.

Les propriétaires pourraient être responsables de tout dommage progressif résultant de leur négligence dans l'exécution des campagnes dans un délai raisonnable après réception de l'avis.

### **Instructions pour le travail à effectuer**

Consultez les instructions de travail ci-jointes. Avant d'entreprendre la campagne, vérifiez si le véhicule est muni d'un autocollant de parachèvement (formulaire WAR260).

### **Pièces de remplacement**

Les pièces de rechange sont maintenant disponibles et peuvent être commandées par numéro(s) de pièces(s), figurant dans la liste ci-dessous, auprès de votre Centre de distribution de pièces impliqué.

Si nos dossiers indiquent que votre établissement concessionnaire a commandé des véhicules ciblés par la campagne numéro FL812, une liste des clients et des numéros d'identification de véhicules sera disponible dans OWL. Veuillez consulter cette liste lors de la commande des pièces pour ce rappel.

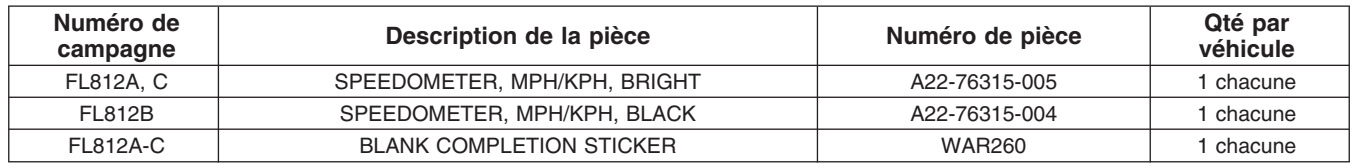

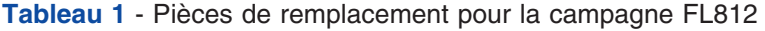

## **Pièces retirées**

Concessionnaires du Canada et des États-Unis, veuillez suivre les instructions de suivi d'expédition des pièces défectueuses sous garantie pour le traitement de toutes les pièces retirées. Distributeurs à l'exportation, sauf avis contraire, veuillez détruire les pièces retirées.

## **Allocation forfaitaire de main-d'œuvre**

**Tableau 2** - Allocation forfaitaire de main-d'œuvre

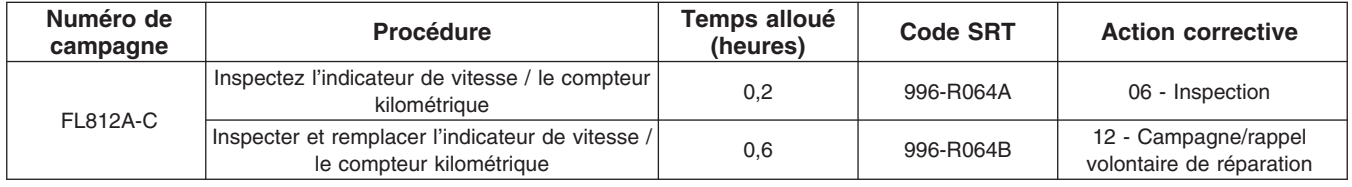

**Table 2**

**IMPORTANT :** Une fois le rappel terminé, trouvez l'étiquette de parachèvement de base à l'emplacement approprié sur le véhicule et apposez l'autocollant rouge de parachèvement fourni dans la trousse de rappel (formulaire WAR260). Si le véhicule n'a pas d'étiquette de parachèvement de base, nettoyez un emplacement approprié sur le véhicule et apposez-y d'abord l'étiquette de parachèvement de base (formulaire WAR259). Si une trousse de rappel n'est pas requise ou si aucun autocollant de parachèvement ne se trouve dans la trousse, inscrivez le numéro de rappel sur un autocollant vierge et apposez-le sur l'étiquette de parachèvement de base.

### **Demandes de remboursement**

Vous serez remboursé pour vos pièces, votre main-d'œuvre et la manutention (prix au débarquement pour les distributeurs à l'exportation) en soumettant votre demande de remboursement par l'entremise du système de garanties dans les 30 jours suivant l'exécution complète de cette campagne. Veuillez indiquer les renseignements suivants dans OWL :

- Le type de demande est **Campagne de rappel**.
- Dans le champ Campagne, saisissez le numéro de campagne et le code d'état pertinent (par ex. **FL812-A, FL812-B, etc.**).
- Dans le champ Numéro de la principale pièce défectueuse, saisissez **25-FL812-000**.
- Dans le champ Pièces, saisissez le(s) numéro(s) de trousse ou de pièce approprié(s), comme il est indiqué dans le tableau Pièces de remplacement.
- Dans le champ Labor (Main-d'œuvre), commencez par saisir le temps normalisé de réparation (SRT) approprié, comme indiqué sur le tableau des allocations forfaitaires de main-d'œuvre. Une allocation de 0,3 heure sera automatiquement ajoutée sous le code SRT 939-6010A pour le temps imparti aux tâches administratives.
- Le code VMRS des composants est **003-002-001** et le code de cause est **A1 Campagne**.
- **États-Unis et Canada -- Remboursement pour réparations antérieures.** Lorsqu'un client s'informe à propos du remboursement, veuillez procéder comme suit :
	- Acceptez la documentation de la réparation antérieure.
	- Effectuez une vérification sommaire des documents du client pour voir si la réparation est admissible à un remboursement. (Reportez-vous à la rubrique « Copie de la lettre au propriétaire » dans ce bulletin pour obtenir des directives de remboursement.)
	- Soumettez une demande de préapprobation de rappel dans OWL pour un obtenir une décision.
	- Saisissez le montant approuvé pour votre demande de remboursement dans la section Autres frais.

#### **Avril 2019 FL812A-C NHTSA nº 19V-171 Transport Canada nº 2019-196**

- Joignez la documentation à la requête de préapprobation.
- Si la demande est approuvée, soumettez un justificatif de demande de remboursement pour la préapprobation.
- Remboursez le montant approprié au client.

IMPORTANT : Vous devez consulter OWL avant d'effectuer ce rappel afin de vous assurer que le véhicule est effectivement concerné et que la campagne n'est pas déjà terminée. Vérifiez également si un autocollant de parachèvement est présent avant de commencer le travail.

Les concessionnaires du Canada et des États-Unis peuvent contacter le Service des campagnes de garanties sur le site Web DTNAConnect.com/WSC ou appeler le Centre d'assistance à la clientèle au 1-800-385-4357 après les heures normales de bureau, pour toute question ou demande de renseignements supplémentaires. Distributeurs à l'exportation, soumettez une demande en ligne ou contactez le directeur du service après-vente de votre concessionnaire International.

Concessionnaires du Canada et des États-Unis : Pour retourner les inventaires de trousses en surplus associés à cette campagne, les concessionnaires américains doivent soumettre une autorisation de retour de pièce (PAR) au PDC de Memphis. Les concessionnaires canadiens doivent soumettre une autorisation de retour de pièce (PAR) à leur centre de distribution de pièces (PDC). Toutes les trousses doivent être en état adéquat pour la revente. Les demandes PAR doivent inclure le numéro de la facture d'achat originale. Distributeurs à l'exportation : Les stocks excédentaires des concessionnaires américains et canadiens peuvent être retournés comme indiqué. Les points d'exportation paieront le fret pour retourner les trousses. Distributeurs à l'exportation : Les stocks en trop ne peuvent pas être retournés.

La lettre avisant les propriétaires de véhicules canadiens et américains est jointe, à titre de référence.

Veuillez prendre note que la National Traffic and Motor Vehicle Safety Act, tel que modifié (Titre 49, Code des États-Unis, chapitre 301), exige que le ou les véhicules du propriétaire soient réparés dans un délai raisonnable après que les pièces sont mises à votre disposition. Le règlement stipule que le fait de ne pas réparer un véhicule dans les 60 jours suivant l'offre de réparation constitue une preuve prima facies de délai non raisonnable. Toutefois, des circonstances particulières peuvent raccourcir la période de 60 jours. Le fait de négliger de réparer un véhicule dans un délai raisonnable peut entraîner l'obligation de (a) remplacer sans frais le véhicule par un autre véhicule identique ou raisonnablement équivalent, ou (b) rembourser la totalité du prix d'achat, moins une allocation de dépréciation raisonnable. Le règlement interdit également aux concessionnaires de revendre un véhicule sans y avoir effectué toutes les réparations de rappel en instance. Tout loueur est également tenu d'envoyer une copie de l'avis de rappel à ses locataires dans les dix (10) jours. Tout fabricant secondaire doit faire suivre cet avis à ses distributeurs et points de vente au détail dans les cinq jours ouvrables.

## **Copie de l'avis aux propriétaires**

### **Objet : Odomètres Western Star**

Cet avis vous a été envoyé conformément aux exigences de la National Traffic and Motor Vehicle Safety Act.

Au nom de sa filiale à cent pour cent Western Star Truck Sales Inc., Daimler Trucks North America LLC a déterminé qu'une défectuosité reliée à la sécurité du véhicule moteur existe pour certains véhicules Western Star 4700 et 4900 construits entre le 23 août 2018 et le 7 février 2019, équipés de certains indicateurs de vitesse Pacific Insight Electronics.

Pour certains compteurs kilométriques MPH, la distance parcourue s'accumule en kilomètres, mais le cadran l'indique en miles. L'unité de mesure primaire pour ces véhicules doit être en miles. Si le compteur kilométrique ne parvient pas à enregistrer la bonne distance, le conducteur peut être embêté et des inspections et un entretien peuvent être nécessaires tôt que prévu. De plus, le conducteur peut mal interpréter sa vitesse. Si la vitesse est mal interprétée, le risque d'accident est accru. Le compteur kilométrique ne respecte pas les exigences de la FMVSS 101 Tableau 2: « Indentifiers for controls, Telltales, and indicators with No Color or Illumination Requirements » (Indicateurs de contrôles, de voyants et indicateurs sans couleur ou exigences relatives à l'éclairement).

Les indicateurs de vitesse en cause seront remplacés par de nouveaux compteurs de vitesse MPH.

Veuillez contacter un concessionnaire autorisé de Daimler Trucks North America afin de prendre les dispositions nécessaires pour effectuer le rappel et pour vous assurer que les pièces sont disponibles chez votre concessionnaire. Pour trouver un concessionnaire autorisé, effectuez une recherche en ligne sur le site Web www.Daimler-TrucksNorthAmerica.com. À l'onglet « Menu », sélectionnez « Contact », faites défiler les options vers le bas jusqu'à « Find a Dealer » (Rechercher un concessionnaire), puis sélectionnez la marque appropriée. Le rappel prendra environ une heure et sera effectué gratuitement.

Vous pourriez être responsables de tout dommage progressif résultant de votre négligence dans l'exécution du rappel dans un délai raisonnable après réception de l'avis.

Si vous n'êtes pas le propriétaire du ou des véhicules dont les numéros d'identification apparaissent sur l'avis de rappel, veuillez retourner l'avis au Service des campagnes de garanties avec tous les renseignements dont vous disposez qui pourraient nous aider à identifier le propriétaire actuel. Le loueur est également tenu par la loi fédérale de faire parvenir cet avis au locataire dans les 10 jours. Si vous êtes un fabricant secondaire, la loi fédérale exige que vous fassiez suivre cet avis à vos distributeurs et détaillants dans les cinq ouvrables. Si vous avez payé pour faire corriger le problème traité dans ce rappel avant de recevoir cet avis, vous pourriez être admissible à un remboursement. Veuillez consulter le verso de cet avis pour obtenir des détails.

Si vous avez des questions à propos de ce rappel, ou avez besoin de plus de renseignements, veuillez contacter le Service des campagnes de garantie au 1-800-547-0712 entre 7 h et 16 h, heure du Pacifique, du lundi au vendredi, envoyez un courriel à DTNA.Warranty.Campaigns@Daimler.com, ou appelez le Centre d'assistance à la clientèle au 1-800-385-4357 après les heures normales de bureau. S'il est impossible de faire corriger la défectuosité gratuitement et dans un délai raisonnable, vous pourriez porter plainte à l'administrateur, National Highway Traffic Safety Administration, 1200 New Jersey Avenue, SE, Washington, DC 20590 ou encore appeler la ligne d'assistance Vehicle Safety au 1-888-327-4236 (TTY : 1-800-424-9153) ou visiter le site Web http://www.safercar.gov.

Nous sommes désolés pour tout inconvénient pouvant résulter de cette activité, mais nous sommes certains que vous comprenez notre intérêt dans la sécurité des véhicules motorisés.

SERVICE DES CAMPAGNES DE GARANTIE

Pièce jointe

### **Remboursement au client pour des réparations effectuées avant le rappel**

Si vous avez déjà **payé** pour corriger le problème traité dans ce rappel, vous pourriez être admissible à un remboursement.

Les demandes de remboursement peuvent inclure les pièces et la main-d'œuvre. Le remboursement peut être limité au montant que la réparation aurait coûté si elle avait été effectuée par un concessionnaire autorisé Daimler Trucks North America LLC. Les documents suivants doivent être présentés à votre concessionnaire pour faire une demande de remboursement.

Veuillez fournir des copies originales ou très lisibles de tous les reçus, factures et bons de réparation qui doivent indiquer :

- Le nom et l'adresse de la personne qui a payé pour les réparations
- Le numéro d'identification du véhicule (NIV) qui a été réparé
- La nature du problème, la réparation effectuée et la date de l'intervention
- Le nom de la personne qui a réparé le véhicule
- Le coût total réclamé pour les réparations
- Une preuve de paiement de la réparation (comme le recto et le verso d'un chèque oblitéré ou un reçu de carte de crédit)

Le remboursement sera effectué par chèque de votre concessionnaire Daimler Trucks North America LLC.

Veuillez discuter de cette question avec votre concessionnaire autorisé Daimler Trucks North America LLC.

## **Instructions pour le travail à effectuer**

**Objet : Inspection et remplacement de l'indicateur de vitesse / compteur kilométrique**

**Modèles concernés : Certains modèles de véhicules Western Star 4700 et 4900 construits entre le 23 août 2018 et le 7 février 2019, équipés de certains indicateurs de vitesse Pacific Insight Electronics.**

## **Instructions pour le travail à effectuer**

- 1. Vérifiez l'étiquette de base (formulaire WAR259) pour voir si elle comporte un autocollant de parachèvement (formulaire WAR260) pour le rappel FL812 indiquant que ce travail a déjà été effectué. L'étiquette de base est généralement placée sur la portière du côté passager, à environ 30 cm (12 po) en dessous du loquet de portière. Si un autocollant de parachèvement est présent, aucun travail n'est requis. Si aucun autocollant de parachèvement n'est présent, passez à l'étape suivante.
- 2. Stationnez le véhicule, coupez le moteur et engagez le frein de stationnement. Calez les roues.

REMARQUE : Afin de conserver l'enregistrement de la distance totale parcourue par le véhicule, une étiquette de base (formulaire WAR259) supplémentaire sera utilisée pour enregistrer la lecture existante du compteur kilométrique. Cette étiquette sera placée dans le piédroit de la porte, côté conducteur.

- 3. Apposez une étiquette de base (formulaire WAR259) au montant de la porte, côté conducteur. Dans la colonne de gauche, sur la première ligne de l'étiquette, notez la date et dans la colonne de droite, inscrivez FL812. Dans la colonne de gauche, sur la deuxième ligne, écrivez « Lecture du compteur kilométrique ». Dans la colonne de droite, inscrivez la lecture du compteur kilométrique en vous fiant à la jauge de l'indicateur de vitesse.
- 4. Pour les véhicules avec un moteur Detroit®, passez à la prochaine étape. Pour les véhicules avec un moteur Cummins®, passez à l'étape 6.
- 5. Vérifiez le bon fonctionnement du compteur de vitesse ou du compteur kilométrique (moteur Detroit).
	- 5.1 Connectez le véhicule à DiagnosticLink.
	- 5.2 Tournez le commutateur d'allumage à ON et laissez DiagnosticLink se connecter aux modules du véhicule.
	- 5.3 Sélectionnez l'onglet « Identification », l'affichage « Common» (commun), puis allez à Common Powertrain Controller (CPC) (commande du groupe motopropulseur). Reportez-vous à la **[figure 1](#page-6-0)**.

#### <span id="page-6-0"></span>**Avril 2019 FL812A-C NHTSA nº 19V-171 Transport Canada nº 2019-196**

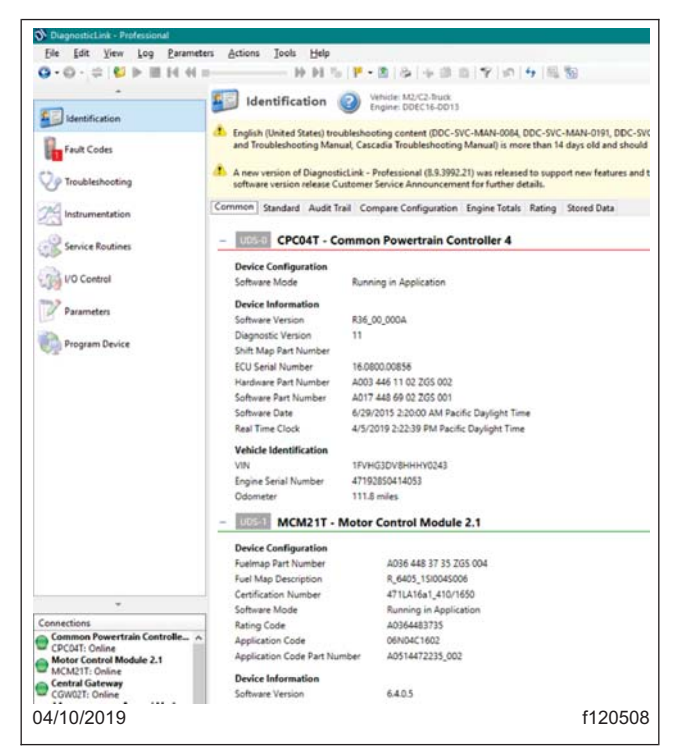

**Fig. 1, DiagnosticLink**

5.4 Enregistrez la lecture du compteur kilométrique du CPC située sous « Vehicle Identification » (Identification du véhicule). Comparez la lecture du compteur kilométrique du CPC à celle du compteur kilométrique de l'indicateur de vitesse.

Si le compteur kilométrique du CPC et le compteur kilométrique de l'indicateur de vitesse affichent la même lecture, aucune action supplémentaire n'est requise. Coupez le contact, déconnectez le véhicule de DiagnosticLink et passez à l'étape 21.

Si le compteur kilométrique du CPC et le compteur kilométrique de l'indicateur de vitesse n'affichent pas la même lecture, coupez le contact, déconnectez le véhicule de DiagnosticLink et passez à l'étape 7 pour remplacer la jauge de l'indicateur de vitesse.

- 6. Vérifiez le bon fonctionnement du compteur de vitesse ou du compteur kilométrique (moteur Cummins).
	- 6.1 Connectez-vous au véhicule à l'aide de Cummins Insite™. Reportez-vous à la **[figure 2](#page-7-0)**.

<span id="page-7-0"></span>

| INSITE 8.5.1.82 / DP - FINAL - Engine Serial Number - 79765472 - ECM Code - EF10343.12 |                                                                    |                  |              |  |          |  |
|----------------------------------------------------------------------------------------|--------------------------------------------------------------------|------------------|--------------|--|----------|--|
|                                                                                        | File Edit View Tools Manage License(s) Send To Guidanz Window Help |                  |              |  | $ E$ $x$ |  |
| $\bullet$<br>鱼<br>ir.<br><b>V</b>                                                      | <u>⋏⋻@@\A @√ ⊲#&amp; BB∀∐+</u> ♦)∥∎1&U                             |                  |              |  |          |  |
|                                                                                        | <b>Name</b>                                                        | <b>ECM Value</b> | <b>Units</b> |  |          |  |
| <b>Disconnect from</b>                                                                 | E ISX12 CM2350 X102/X103/X108/ISX15 CM2350 X101/X104/X109          |                  |              |  |          |  |
|                                                                                        | <b>E CM2350A</b>                                                   |                  |              |  |          |  |
| <b>OO</b> Fault Codes                                                                  | All Trips (Cumulative)                                             |                  |              |  |          |  |
|                                                                                        | <b>Aftertreatment</b>                                              |                  |              |  |          |  |
| Data<br><b>Bishi</b> Monitor/Logger                                                    | Diesel Exhaust Fluid to Fuel Consumption Ratio                     | 4                | percent      |  |          |  |
|                                                                                        | ♦ Maximum Diesel Particulate Filter Differential Pressure          | 2.0              | inHq         |  |          |  |
| <b>IC</b> ECM Diagnostic<br><b>Tests</b>                                               | ♦ Maximum Diesel Particulate Filter Soot Load                      | Normal           |              |  |          |  |
|                                                                                        | ◆ Number of Complete Regenerations                                 | 19               |              |  |          |  |
| <b>Advanced ECM</b><br><b>Q</b> Adva                                                   | ◆ Number of Incomplete Regenerations                               | $\bf{0}$         |              |  |          |  |
|                                                                                        | ♦ Total Diesel Exhaust Fluid Used                                  | 423.7            | gal          |  |          |  |
| <b>Features and</b><br><b>Parameters</b>                                               | <b>Distance</b>                                                    |                  |              |  |          |  |
|                                                                                        | ♦ Cruise Control Distance                                          | 26828.6          | mi           |  |          |  |
| Calibration<br>Ð<br><b>Selection</b>                                                   | ♦ ECM Distance                                                     | 457355.5         | mi           |  |          |  |
|                                                                                        | ◆ Engine Distance                                                  | 73040.4          | mi           |  |          |  |
|                                                                                        | ◆ Engine Brake Distance                                            | 2065.2           | mi           |  |          |  |
| <b>Work Orders</b><br><b>ECM Images</b><br><b>ECM Templates</b>                        | ◆ Gear Down Distance                                               | 2470.1           | mi           |  |          |  |
|                                                                                        | <b>Maximum Accelerator Vehicle Speed Distance</b>                  | 1736.5           | mi           |  |          |  |
|                                                                                        | ♦ Predictive Cruise Control Distance                               | 0.00             | mi           |  |          |  |
| Trip Information                                                                       | Service Brake Distance                                             | 354.9            | mi           |  |          |  |
|                                                                                        | ◆ Top Gear Distance                                                | 69424.1          | mi           |  |          |  |
|                                                                                        | <b>Example 1</b> Used                                              |                  |              |  |          |  |
| <b>Audit Trail</b>                                                                     | ♦ Coast Fuel Used                                                  | 0.9              | qal          |  |          |  |
|                                                                                        | ♦ Cruise Control Fuel Used                                         | 4213.6           | qal          |  |          |  |
| <b>Extraction</b>                                                                      | ♦ Drive Fuel Used                                                  | 11220.6          | qal          |  |          |  |
|                                                                                        | ♦ Fuel Consumed for Aftertreatment Injection                       | 18.3             | gal          |  |          |  |
| $\checkmark$<br>l۰۸                                                                    | ♦ Fuel Used                                                        | 11473.0          | aal          |  |          |  |
| Connected to ECM                                                                       | <b>ECM</b> Image<br>¦₿.                                            | $\mathbf{v}$     |              |  |          |  |
| 04/10/2019                                                                             |                                                                    |                  |              |  | f120509  |  |

**Fig. 2, Cummins Insite**

- 6.2 Tournez le commutateur d'allumage à ON et laissez Cummins Insite™ se connecter au module de commande du moteur.
- 6.3 Sélectionnez « Trip Information » (Informations sur le parcours), puis passez en revue « All Trips » (Tous les parcours), « Distance » et « ECM Distance » (Distance ECM).
- 6.4 Enregistrez la lecture du compteur kilométrique de l'ECM (distance ECM). Comparez la lecture du compteur kilométrique de l'ECM à celle du compteur kilométrique de l'indicateur de vitesse.

Si le compteur kilométrique de l'ECM et le compteur kilométrique de l'indicateur de vitesse affichent la même lecture, aucune action supplémentaire n'est requise. Coupez le contact, déconnectez le véhicule de Cummins Insite et passez à l'étape 21.

Si le compteur kilométrique de l'ECM et le compteur kilométrique de l'indicateur de vitesse n'affichent pas la même lecture, coupez le contact, déconnectez le véhicule de Cummins Insite et passez à l'étape 7 pour remplacer la jauge de l'indicateur de vitesse.

- 7. Débranchez les batteries.
- 8. Placez le volant à sa position la plus basse.
- 9. Ouvrez le panneau de bord principal. Pour ce faire, retirez les quatre fixations. Reportez-vous à la **[figure 3](#page-8-0)**. Faites basculer le tableau de bord vers l'avant pour accéder à l'arrière des jauges.

<span id="page-8-0"></span>**Avril 2019 FL812A-C NHTSA nº 19V-171 Transport Canada nº 2019-196**

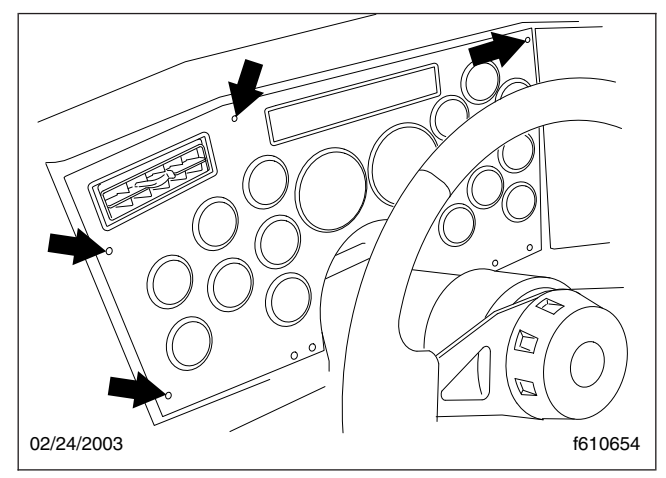

**Fig. 3, Fixations du tableau de bord principal**

- 10. Débranchez les connecteurs à l'arrière de l'indicateur de vitesse. Reportez-vous à la **figure 4**.
- 11. Placez un extracteur de jauge sur l'anneau de retenue. Reportez-vous à la **[figure 5](#page-9-0)**.

<span id="page-9-0"></span>**Avril 2019 FL812A-C NHTSA nº 19V-171 Transport Canada nº 2019-196**

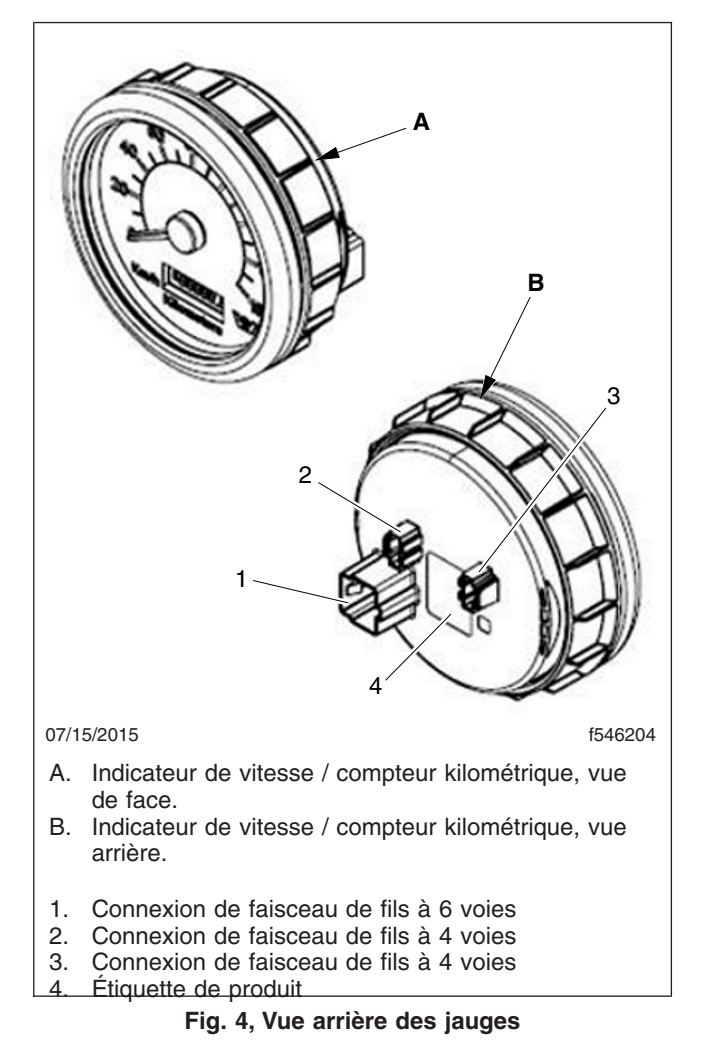

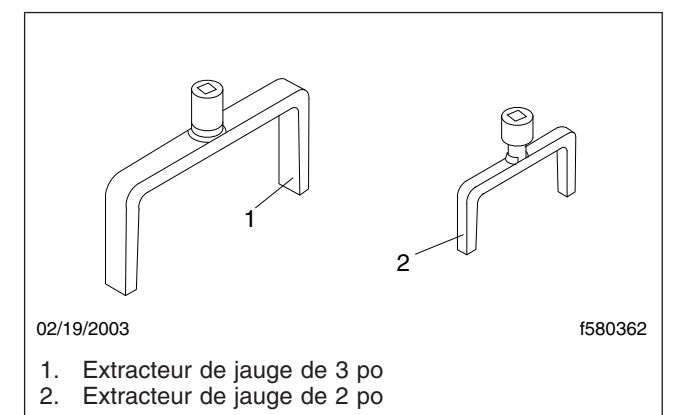

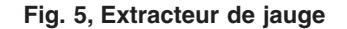

- 12. Insérez l'extrémité d'un cliquet à main dans l'extrémité de l'extracteur de jauge et dévissez la bague de retenue.
- 13. Retirez l'indicateur de vitesse du tableau de bord.
- 14. Insérez le nouvel indicateur de vitesse dans le tableau de bord et alignez l'onglet indexeur avec la fente dans le panneau.
- 15. Faites glisser la bague de retenue sur le dos de la jauge et serrez-la à la main.
- 16. Placez le bon extracteur de jauge sur la bague de retenue appropriée et, à l'aide d'une petite clé dynamométrique insérée au bout de l'extracteur, serrez la bague à 35 lb·po (40 N·cm).

### - NOTICE -

#### **Le fait de trop serrer la bague de retenue aura pour effet de souder la bague à la jauge, et empêchera le retrait éventuel de la jauge sans l'endommager.**

- 17. Branchez les connecteurs à l'arrière de l'indicateur de vitesse.
- 18. Rebranchez les batteries.

#### **Avril 2019 FL812A-C NHTSA nº 19V-171 Transport Canada nº 2019-196**

- 19. Testez le compteur kilométrique / indicateur de vitesse pour vérifier son fonctionnement.
- 20. Fermez le tableau de bord et fixez-le avec les quatre fixations.
- 21. Nettoyez un espace sur l'étiquette de base (formulaire WAR259), inscrivez-y le numéro de rappel FL812 sur un autocollant de parachèvement vierge (formulaire WAR260) et apposez-le sur l'étiquette de base.